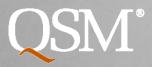

The Intelligence behind Successful Software Projects

# What's New in SLIM-SUITE 9.0

Quantitative Software Management, Inc. • 703.790.0055 • info@qsm.com • www.qsm.com

### **SLIM-Suite Integration**

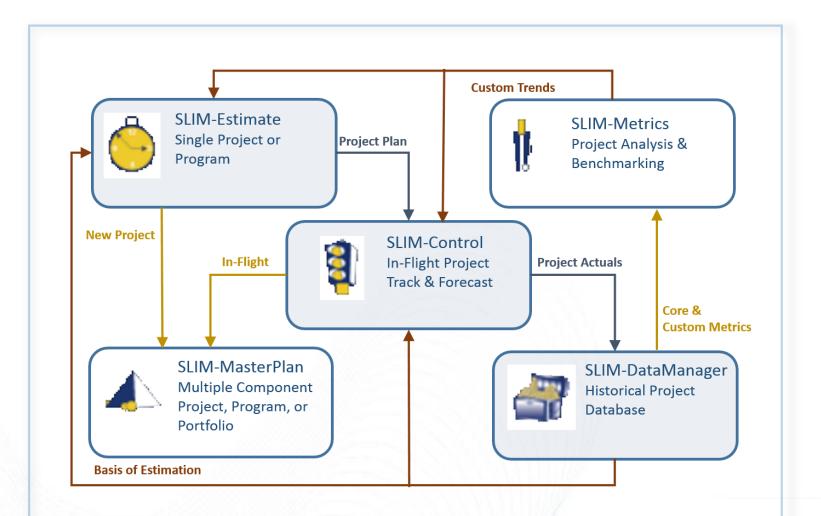

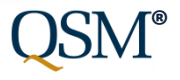

### **SLIM-Suite Metrics Analysis**

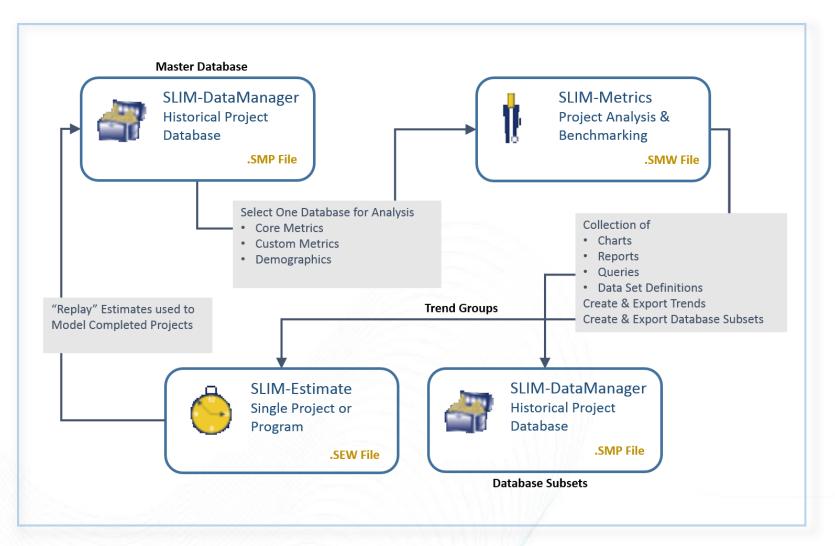

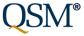

### Major Themes for 9.0 Release

- Simplify and clarify data entry, UI
- Make it easier to collect/display/analyze data in SLIM-DataManager and SLIM-Metrics
- Database management/maintenance
- Improve quality/accuracy of sizing data in QSM Database
- Better Management of Queries/DSD in SLIM-Metrics

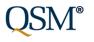

### Major Themes for 9.0 Release

### SLIM-DataManager

- Keyword Management
- Multiple Custom View Layouts
- Sizing Detail Visible
- Database Validation
- SLIM-Metrics
  - Data Set Definitions and Query Conditions
  - Median Value on Charts
  - View Multi-Select Metrics (Keywords)
- Multiple Apps and API

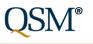

### Evolution of a Feature 8.2 Keywords

Version 8.2 (early implementation):

Keywords typed in by hand

Data entry is time consuming, error prone

Can't see/manage all keywords in database (keywords created at project level)

Can't globally reorder keywords (WYSIWYG)

Can't display keywords on project list

Keywords lost during data exchange with SLIM-WebServices

| Project ID 23:                                                                                                    | ACC Maintenance (Record      | l 1 of 50) 🛛 🗙                                |
|----------------------------------------------------------------------------------------------------|------------------------------|-----------------------------------------------|
| Basic Information Application Sizing Accounting Cu                                                                                       | stom Metrics Quality Review  |                                               |
| Project Information                                                                                                    | Domain                       |                                               |
| Project Name ACC Maintenance                                                                                                    | _                            | Keywords<br>■ Mainframe, Maintenance, Reuse ∧ |
| Status Completed                                                                                                    | Predominant Application Type | v                                             |
| Confidence High                                                                                                    | i System /<br>⊡C&C           | Description                                   |
| Preparer Name                                                                                                    |                              | ^                                             |
| Record Creation Date 10/15/1997                                                                                                    | Process Control              |                                               |
| Date Last Modified 10/23/2007                                                                                                    | ⊞ Business                   | ✓                                             |
| Source Lines of Code Reguirements                                                                                                    | Defects                      |                                               |
| New 2766.5                                                                                                    | System <u>I</u> nteg         | gration to Delivery 10                        |
| Modified 2213.2                                                                                                    | <u>F</u> irst Mo             | onth after Delivery 1                         |
| Unmodified 6086.3                                                                                                    |                              |                                               |
|                                                                                                    | onths MHR Peak Staff         | Staffing Shape                                |
| 1.  FEAS  6/7/2004  6/22/2004  0.4                                                                                                    |                              | Jnknown                                       |
| 2.         FUNC         6/22/2004         7/22/2004         1.0           3.         MB         7/15/2004         10/15/2004         3.0 |                              | Jnknown 🔽                                     |
| 4. MAINT 10/15/2004 11/22/2004 13.                                                                                                    |                              |                                               |
| Life Cycle 6/7/2004 11/22/2004 5.5                                                                                                    |                              | PI = 15.4 MBI = 5.0                           |
|                                                                                                    |                              |                                               |
| Delete First Prior                                                                                                    | Next Last Add                | OK Cancel Help                                |

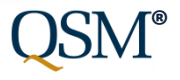

### Streamlined and Simplified 9.0 Keywords

The Intelligence behind Successful Software Projects

Version 9.0 (refined):

Easily tag projects by checking a box!

Define, manage, reorder master keyword list for entire database

On import, keyword lists merged

Display keywords on project list, SLIM-Metrics reports

Keywords will be preserved during data exchange with SLIM-WebServices

| Pr                                   | roject ID 23: A       | CC Maintenance (Reco         | rd 23    | 3 of 50)                           | ×                        |
|--------------------------------------|-----------------------|------------------------------|----------|------------------------------------|--------------------------|
| Basic Information Application Sizing | Accounting Custor     | n Metrics Quality Review     |          |                                    |                          |
| Project Information                  |                       |                              |          |                                    |                          |
| Project Name ACC Maintenance         | •                     | Domain<br>Software           | <b>-</b> | Description                        | <u> </u>                 |
| Status Completed                     | <b>_</b>              | Predominant Application Type |          |                                    |                          |
|                                      | -                     | E System                     | ^        |                                    |                          |
| Preparer Name                        |                       | ⊡ C&C<br>⊡ Telecom           |          | <br>Keywords                       | ×                        |
| Record Creation Date 10/15/          | /1997                 |                              |          | Mainframe, A<br>Maintenance, Reuse | Edit                     |
| Date Last Modified 10/8/2            | 2014                  | ⊞. Business                  |          | Maintenance, Neuse                 | Clear                    |
| Cining                               |                       | 1                            | •        | lect Keywords                      | ×                        |
| New 2767 P                           | Primary Function Unit |                              |          | -                                  |                          |
| Modified 2213                        | * Base Size Unit (SLO | C. Fiber Optics              |          |                                    | ОК                       |
| Unmodified 6086                      | Gearing Factor        | Mainframe                    |          |                                    | Cancel                   |
| Phase Start Date                     | End Date Month        | Reuse                        |          |                                    | Help                     |
|                                      | 5/22/2012 0.5         |                              |          |                                    | Select any<br>that apply |
|                                      | 7/22/2012 1.(         |                              |          |                                    |                          |
| <u>3</u> . MB 7/15/2012 1            | 10/15/2012 3.0        | 22                           |          |                                    |                          |
| 4. MAINT 10/15/2012 1                | 11/22/2012 1.2        | 28                           |          |                                    |                          |
| Life Cycle 6/7/2012 1                | 1/22/2012 5.53        |                              |          |                                    |                          |
|                                      |                       |                              |          |                                    | Customize<br>Keywords    |
| Delete First                         | Prior Next            | -                            |          |                                    |                          |

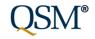

### Define and Reorder Keyword Master List

The Intelligence behind Successful Software Projects

Define keywords at database level, check/uncheck them at project level

Easily reorder items (order preserved on project list view and reports in SLIM-DataManager and SLIM-Metrics)

Edit existing keywords (update/correct keyword names globally)

Delete unused, deprecated keywords

| Customize Keywords                                                                                                    | × |
|----------------------------------------------------------------------------------------------------|---|
| Use the list below to manage the keywords for all projects in this database. Use the toolbar to add, delete, and change the order of the keywords. Note that items in use in the database cannot be deleted. |   |
| 🖄 🗙 🗲 -                                                                                                    | f |
| Fiber Optics<br>FP Sizing<br>Mainframe<br>Maintenance<br>Reuse<br>Web                                                                                                    |   |
| VISA                                                                                                    |   |
| OK Cancel Help                                                                                                    |   |

## Display Keywords

| ile <u>V</u> iew <u>D</u> ataMana | ger <u>l</u> oo | ls <u>H</u> elp |            |          |         |          |                           |         |      |         |        |   |
|-----------------------------------|-----------------|-----------------|------------|----------|---------|----------|---------------------------|---------|------|---------|--------|---|
| ) 🚰 🛃 🚔 🖣 👘                       |                 | Validation - I  | Basic Info |          |         | •        |                           |         |      |         |        |   |
| Project Name                      | FOC             | Status          | Confid     | Арр Туре | App Sul | bty      | Keywords                  | PI      | MBI  | Effecti | # of R | ^ |
| 1 Northeast Sys                   | 2013            | Complete        | High       | Telecom  | Switche | s        | Fiber Optics, VISA        | 15.7    | 0.3  | 483,100 | 250    |   |
| 2 Southeast Sys                   | 2012            | Complete        | High       | Telecom  |         |          | Fiber Optics              | 9.4     | 2.6  | 84,740  |        |   |
| 3 Ethernet Analysis               | 2012            | Complete        | High       | Telecom  |         |          |                           | 10.0    | 1.8  | 13,000  |        |   |
| 4 PR Sys                          | 2014            | Complete        | High       | Telecom  |         |          | Fiber Optics              | 17.4    | 0.3  | 95,000  |        |   |
| 5 Pacific Sys                     | 2014            | Complete        | High       | Telecom  | Switche | s        | Fiber Optics              | 19.3    | -1.3 | 552,350 |        |   |
| 6 Mid-Atlantic Sys                | 2013            | Complete        | High       | Telecom  |         |          | Fiber Optics              | 17.3    | -0.3 | 50,000  |        |   |
| 7 Midwest Sys                     | 2014            | Complete        | High       | Telecom  |         |          | Fiber Optics              | 19.9    | -1.0 | 300,000 |        |   |
| 8 Fiber                           |                 |                 | a          |          |         | 5        | Fiber Optics              | 14.7    | 6.7  | 12,000  |        |   |
| Fiber When                        | you I           | reorde          | r the      | Maste    | r       | s        | Fiber Optics              | 12.4    | 2.9  | 83,400  |        |   |
| 1 Fiber Ligt p                    |                 | rdor io         | roflor     | stad or  | _       | s        | Fiber Optics              | 9.1     | 5.9  | 1,350   |        |   |
| i ison List, ne                   |                 | ider is         | reneo      | sted of  | 1       |          | ISDN                      | 13.2    | 3.9  | 68,400  |        |   |
| 1 Fiber Projec                    | t l ict         | arid a          | nd Da      | atahas   |         | 5        | Fiber Optics              | 17.2    | 3.5  | 27,000  |        |   |
| i olupi                           |                 |                 |            |          |         |          |                           | 21.1    | 8.3  | 3,500   |        |   |
| <sup>1 File/F</sup> Summa         | arv re          | eport a         | as wel     | las      |         |          |                           | 16.8    | 4.2  | 12,356  |        |   |
| l Fiber                           |                 |                 |            |          |         | 5        | Fiber Optics              | 16.8    | 6.7  | 20,000  |        |   |
| 1 Fiber Keywo                     | ords (          | charts/         | repor      | ts in    |         | 5        | Fiber Optics              | 11.9    | 7.5  | 7,500   |        |   |
| 1 6651                            |                 |                 |            |          | × 1     | l Mg     |                           | 19.9    | 1.3  | 20,000  |        |   |
| 1 Mutu SLIM-I                     | vietri          | CS.             |            |          |         | l Mg     |                           | 10.0    | 3.6  | 5,000   |        |   |
| 1 Req C                           |                 |                 |            |          |         |          |                           | 15.3    | 1.1  | 200,000 |        |   |
| 2 Onlin                           |                 |                 |            |          |         | er Ca    | Web                       | 16.1    | 3.1  | 22,596  |        |   |
| 2 Benefits Package As             | 2012            | Complete        | High       | Business | Human   | Reso     |                           | 19.0    | 2.5  | 39,707  |        |   |
| 2 Multi-Tasking Over              | 2012            | Complete        | High       | Business |         | <u>}</u> | Mainframe                 | 14.5    | 4.6  | 7,146   |        |   |
| 2 ACC Maintenance                 | 2012            | Complete        |            | Business |         |          | Reuse, Mainframe, Mainten | ai 15.4 | 5.0  | 4,980   |        |   |
| 2 HES/SYN System                  | 2014            | Complete        | High       | Business |         |          |                           | 12.4    | 1.5  | 26,880  |        | - |

**QSM**<sup>®</sup>

### **Custom Metrics Multi-Select**

The Intelligence behind Successful Software Projects

# Version 8.2 – more steps required to tag project

#### Version 9.0 – fewer steps required

#### Ctrl/Click multi-select items

| Project ID 23: AC                                                                                                    | C Maintenance (Record 1 o | f 50)                                                                                                    | ×  |
|----------------------------------------------------------------------------------------------------|---------------------------|----------------------------------------------------------------------------------------------------|----|
| Basic Information   Application   Sizing   Accounting Custor<br>Select Custom Metric<br>N Test Plan (Pages)<br>N Interface Doc (Pgs)<br>Contract Type<br>Contract Type<br>Contract Type<br>Security Clearance<br>Security Clearance<br>Customer<br>Customer<br>Customer<br>System Features<br>System Features<br>System Features<br>Proj SEI CMM Level<br>Proj SEI CMM Level<br>Security Clearance<br>N Reports<br>N Reports |                           | On-line Trans<br>Database<br>Msg Switching<br>Simulation<br>Communications<br>Network Control<br>Multiprocessor<br>Distributed System<br>Special System<br>Satch Processing<br>Client/Server<br>Expert System<br>Neural Net | ×  |
| Delete First Prior Ne                                                                                                    | xt Last Add               | OK Cancel He                                                                                                    | lp |

#### Check/uncheck multi-select items

| Project ID 23: ACC M                                                                                                    | Naintenance (Record 23 of 50)   |
|----------------------------------------------------------------------------------------------------|---------------------------------|
| Project ID 23: ACC M<br>Basic Information Application Sizing Accounting Custom Metric<br>Select Custom Metric<br>Contract Type<br>Contract Type<br>Security Clearance<br>Security Clearance<br>Customer<br>Customer<br>Customer<br>System Features<br>Proj SEI CMM Level<br>Proj SEI CMM Level<br>Size mappings<br>N Reports<br>N Screens |                                 |
| Delete First Prior Next                                                                                                    | Last Add Project OK Cancel Help |

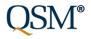

### **Custom Metrics Multi-Select**

The Intelligence behind Successful Software Projects

#### Version 8.2

# More clicks to add items, can't reorder list

|                                                                                                    | Metri                                                       | c Definition                                                                                                    | × |
|----------------------------------------------------------------------------------------------------|-------------------------------------------------------------|----------------------------------------------------------------------------------------------------|---|
| Active     Metric Properties <u>Name:     System Features     (Longer names may be tr     Unit Label (optional)     [</u> | uncated on charts.)                                         | Description (optional)<br>Check all features that are applicable to your<br>system.                                                               |   |
| Metric Type                                                                                                    | Metric Type Details <u>A</u> dd <u>E</u> dit <u>B</u> emove | Selection Values (Active items are checked)   On-line Trans  Database  Msg Switching  Simulation  Communications  Network Control  Multiprocessor | * |
|                                                                                                    | ОК                                                          | Cancel Help                                                                                                    |   |

Can enter data, but can't see it on Project List or in SLIM-Metrics!

#### Version 9.0

#### Fewer clicks, list easily reordered

| Metric Properties<br>Name:                                                  |                                                                            | Description (optional)                                 |   |
|-----------------------------------------------------------------------------|----------------------------------------------------------------------------|--------------------------------------------------------|---|
|                                                                             | truncated on                                                               | Check all features that are applicable to your system. |   |
| Metric Type<br>C Text<br>C Nymeric<br>Multi-Selection<br>C Single Selection | Selection Items<br>On-line Trans<br>Database<br>Msg Switchin<br>Simulation | g                                                      | 4 |
|                                                                             | Communicat<br>Network Con<br>Multiprocess                                  | trol                                                   | ~ |

Single, multi-select custom metrics now displayed on Project List view and in SLIM-Metrics!

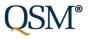

### Manage Custom Metrics List

- Expand/collapse/deactivate unused custom metrics/categories
- Easily manage long lists
- Drag and drop items to reorder the list!

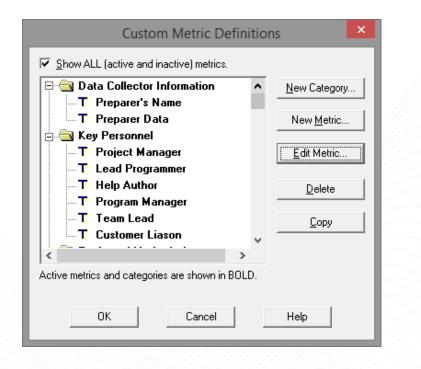

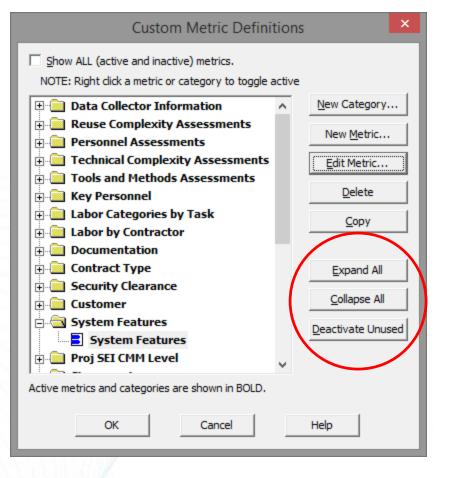

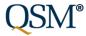

....an act, a habit, an institution, a law, gives birth not only to an effect, but to a series of effects. Of these effects, the first only is immediate; it manifests itself simultaneously with its cause - it is seen. The others unfold in succession - they are not seen...

Between a good and a bad economist this constitutes the whole difference - the **one takes account of the visible effect; the other takes account both of the effects which are seen, and also of those which it is necessary to foresee.** 

- Frederick Bastiat

### Seen:

| Function Points | Reguirements   |
|-----------------|----------------|
| e <u>w</u> 803  |                |
| ed 🗌            |                |
| ied             |                |
|                 | e <u>w</u> 803 |

#### **Function Unit**

(maybe) New/Modified/Unmodified

### Hard to see/unseen: (but they still matter!)

- Gearing Factor
- Effective vs. Total
- Base Size Unit
- Normalized Size Record
- Primary Size record
- Secondary Size records

### Normalizing Size Data

The Intelligence behind Successful Software Projects

250 **Primary Size Record** Stories (What the user entered/ 250,000 500 SLOC **Function Points** How user thinks of size) Function unit \* Gearing factor 250 Stories \*100 = 250,000 250 KSLOC \*1 = Base size units **Normalized Size Record** 500 FP \*50 = 250,000 250.000 Base size units Base size units Translates Size to Equivalent Base Size Units (SLOC, lus) Secondary Size Records – QSM Database not shown in DataManager, user can capture additional size measures and calculate gearing factors for them

**QSM**<sup>®</sup>

### Normalizing Size Data

Did all these projects *really* capture size using SLOC?

Probably not – some counted SLOC, some Implementation Units, some Stories or Function Points.

Normalization to Base Size Units lets us compare projects sized in different function units on the same chart and measure their productivity on the same scale (PI).

#### TAKEAWAY:

"The Base Size Unit lends order and dignity to what would otherwise be a vulgar and unseemly brawl."

- Frederick the Great

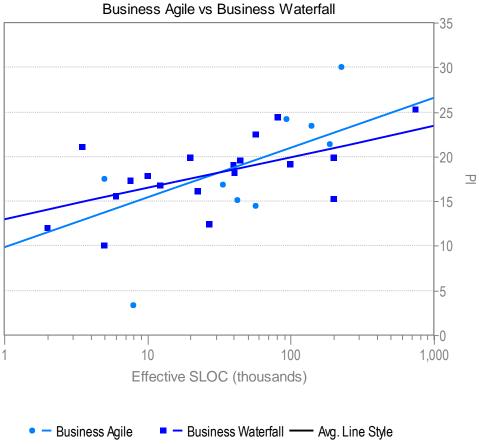

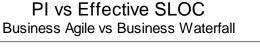

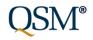

### Streamline/Clarify Sizing Inputs \*Base Size Unit (Acronym)

#### The Intelligence behind Successful Software Projects

#### Version 8.2

|                                                                                                    | Database Defaults                                                                                                    |                                                                                                    |
|----------------------------------------------------------------------------------------------------|----------------------------------------------------------------------------------------------------|----------------------------------------------------------------------------------------------------|
| United States                                                                                                    | Domain<br>Software Predominant App Type Unknown B- Microcode B- Realtime H- Avionic                                               | Industry Sector                                                                                                    |
| Effort Unit MHR<br>Person hours per month 173<br>This setting reflects the avg number of<br>nours worked by a FTE worker per month<br>The default value is 173, corresponding<br>o a typical 40 hour US work week.<br>Iperational Runtime Environment | Phase Acronyms and Le Alternat                                                                                                    | Primary Size Unit<br>Function Unit<br>Source Lines of Code<br>Gearing Factor<br>Set Basic Work Unit<br>tive Name for Basic Unit of Work    |
| 5 days/week Cosmetic<br>8 hr/day Tolerable<br>8 Serious<br>Critical                                                                                                    | 1. FEAS Feasibilit Label<br>2. FUNC Function Source I<br>3. MB Main Bu<br>4. MAINT Mainten Logical Source I<br>OK Cancel Source I | nput Statements<br>Source Statements<br>.evel Instruction Units<br>rosperties<br>nstructions<br>.ines of Code<br>Statements<br>Jnits<br>ns |

#### Version 9.0

2

3

4

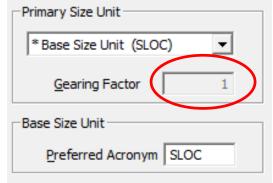

| Primary Size Unit                                           |   |   |
|-------------------------------------------------------------|---|---|
| * Base Size Unit (SLOC)                                     | • |   |
| * Base Size Unit (SLOC)<br>Actions (Acts)                   | ^ |   |
| BANGS (BANGS)                                               |   |   |
| Business Processes (Bproc)<br>Business Requirements (Breqt) |   |   |
| Business Rules (Bus_R)<br>Bytes (Bytes)                     |   |   |
| Classes (Class)                                             |   |   |
| CSC (CSC)<br>CSCI (CSCI)                                    |   | ĩ |
| CSU (CSCU)<br>Definitions (Defs)                            | Ě | 1 |
| Dialogs (Dlgs)                                              |   |   |
| Entities (Ents)<br>Operating System                         | * |   |

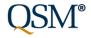

### DM Basic Info Tab Entering Primary Size Records

#### Version 8.2

| Sizing          |              |
|-----------------|--------------|
| Function Points | Reguirements |
| New 803         |              |
| Modified        |              |
| Unmodified      |              |

Change Function unit, gearing factor on sizing tab

Gearing factor not shown

Base Size Unit can have gearing factor > 1

No visual distinction between base size unit and larger/more abstract function units

| – Sizing – Ne <u>w</u> | 803 | Primary Function Unit<br>Function Points (FP) | •  | Reguirements |
|------------------------|-----|-----------------------------------------------|----|--------------|
| <u>M</u> odified       |     | Gearing Factor                                | 72 | I            |
| <u>U</u> nmodified     |     |                                               |    |              |

Version 9.0

Edit/review all size inputs (function unit, gearing factor, new/modified/unmodified counts) in one place

#### Gearing factor is visible

Cannot edit gearing factor when sizing in Base Size units.

Asterisk, list position, "Base size unit" create / visual distinction between base size unit and larger/more abstract function units

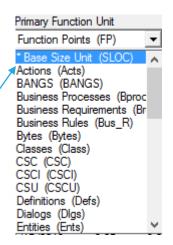

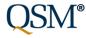

### **Entering Secondary Size Records in 8.2**

The Intelligence behind Successful Software Projects

### Version 8.2:

Mix of primary, secondary > size records confusing

Normalized size record not visible (so users create unintended duplicates)

Must tunnel to create, edit size records

When primary size record changes, secondary records aren't recalculated

| Func Unit                     | Total | Gear Fctr                        | Counting                  | % New       | % Mod     | %              | AUX 113        |
|-------------------------------|-------|----------------------------------|---------------------------|-------------|-----------|----------------|----------------|
| Function Points               | 803   | 71.25                            |                           | 100         |           |                | Add New Unit   |
| Source Lines of Code          | 57214 | 1                                | Estimated                 |             |           |                | Edit Unit      |
| <                             |       |                                  |                           |             |           | >              | Delete Unit    |
| * The first unit will be used |       | t unit.                          |                           |             |           |                |                |
| Language % of Tot<br>SQL 75   | al FP |                                  |                           | Add/        | Edit Fund | tion U         | nit            |
| C++ 25                        |       | – Basic Sizin<br><u>F</u> unctio |                           | tion Points | <b>•</b>  | I              | otal size 803  |
|                               |       | <u>C</u> ounting M               | lethod                    |             | •         | <u>G</u> earin | g Factor 71.25 |
|                               |       |                                  | ed breakdown <sup>.</sup> |             |           |                |                |

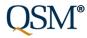

### Secondary Size Records in 9.0

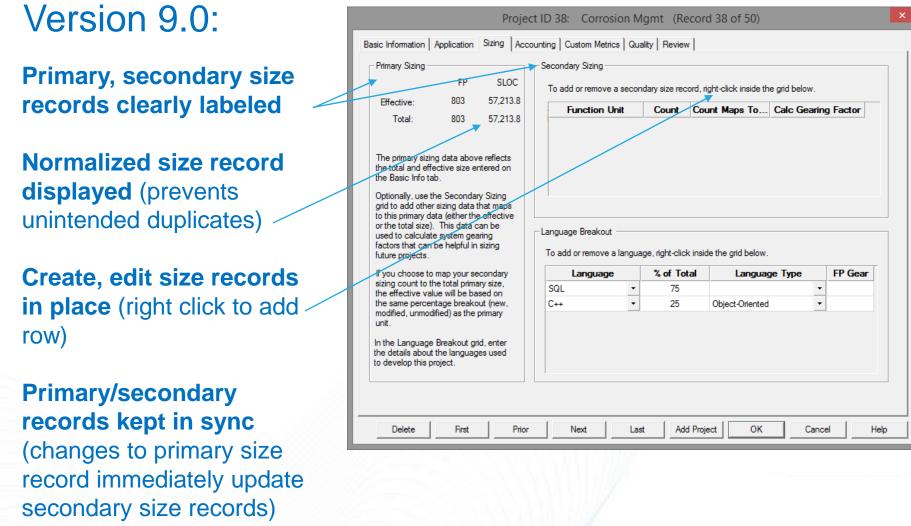

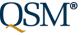

### **Creating Secondary Size Records**

- 1. Right-click to add row to grid
- 2. Choose Function unit
- 3. Enter Function unit count

4. Tell SLIM-DataManager whether count represents **Effective** (new, modified) or **Total** (new, modified, unmodified) size

5. Gearing factor calculated automatically (If count mapped to Effective, GF will NOT include modified code)

|                                                                                                    | FP                                                                                         | SLOC                                        | -Secondary Sizing<br>To add or remove a      | second | dary size rec  | ord, right-click inside th | ne grid below. |          |
|----------------------------------------------------------------------------------------------------|--------------------------------------------------------------------------------------------|---------------------------------------------|----------------------------------------------|--------|----------------|----------------------------|----------------|----------|
| Effective:                                                                                                    | 1,000                                                                                      | 20,000                                      | Function Un                                  | it     | Count          | Count Maps To              | Calc Gearin    | g Factor |
| Total:                                                                                                    | 1,000                                                                                      | 20,000                                      | Requirements                                 | •      | 200            | Effective Size 🔹           | 100 SLOC       | / Reqt   |
| Optionally, use<br>grid to add oth<br>to this primary<br>or the total siz<br>used to calcul<br>factors that ca<br>future projects | er sizing data<br>data (either th<br>e). This data c<br>ate system gea<br>in be helpful in | that maps<br>e effective<br>can be<br>aring | -Language Breakout -<br>To add or remove a I | anguag | ge, right-clic | k inside the grid below.   |                |          |
|                                                                                                    |                                                                                            |                                             | Language                                     |        | % of To        | tal Langua                 | ge Type        | FP Gear  |
| If you choose                                                                                                    |                                                                                            |                                             | SQL                                          | -      | 75             |                            | •              |          |
| If you choose<br>sizing count to<br>the effective v                                                                               |                                                                                            | ased on                                     |                                              |        | 25             | 01.1 . 0.1                 | <b>•</b>       |          |
| sizing count to                                                                                                    | alue will be ba<br>entage break                                                            | out (new,                                   | C++                                          | •      | 25             | Object-Oriented            |                | 1        |

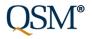

### **Multiple Stored View Layouts**

| <u>F</u> ile | e <u>V</u> iew <u>D</u> ataManag | ger <u>T</u> oo | ols <u>H</u> elp                 |            |          |             |                             |      |      |         |        |   |
|--------------|----------------------------------|-----------------|----------------------------------|------------|----------|-------------|-----------------------------|------|------|---------|--------|---|
| )            | 📂 🛃   🔿   🛅 🛽                    |                 | Validation -                     | Basic Info |          | -           | K ( ) N ( )                 |      |      |         |        |   |
| _            |                                  |                 | Validation - I                   |            |          | · · · · ·   |                             |      |      |         |        | _ |
| ١.,          | Project Name                     |                 | Validation - /<br>Validation - I |            |          |             | Keywords                    | PI   | MBI  | Effecti | # of R | 1 |
| 1            | Fiber Channel Phase              |                 | Validation - I                   |            |          |             | Fiber Optics                | 16.8 | 6.7  | 20,000  |        |   |
| 1            | Fiber Optic Testing              |                 | Validation - I                   |            |          |             | Fiber Optics                | 11.9 | 7.5  | 7,500   |        |   |
| 1            | GGS Reserves                     |                 | Validation - I                   |            |          | 19          |                             | 19.9 | 1.3  | 20,000  |        |   |
| 1            | Mutual Fund Mgmt                 |                 | Validation - I                   |            |          | 19          |                             | 10.0 | 3.6  | 5,000   |        |   |
| 1            | Reg Control                      |                 | Validation - I<br>Validation - I |            | lit      | *           |                             | 15.3 | 1.1  | 200,000 |        |   |
| 2            | Online Customer M                | 2014            | Complete                         |            | Business | Customer Ca | Web                         | 16.1 | 3.1  | 22,596  |        |   |
| 2            | Benefits Package As              | 2012            | Complete                         | High       | Business | Human Reso  |                             | 19.0 | 2.5  | 39,707  |        |   |
| 2            | Multi-Tasking Over               | 2012            | Complete                         | High       | Business |             | Mainframe                   | 14.5 | 4.6  | 7,146   |        |   |
| 2            | ACC Maintenance                  | 2012            | Complete                         | High       | Business |             | Reuse, Mainframe, Maintenai | 15.4 | 5.0  | 4,980   |        |   |
| 2            | HES/SYN System                   | 2014            | Complete                         | High       | Business |             |                             | 12.4 | 1.5  | 26,880  |        |   |
| 2            | Database Entry Han               | 2012            | Complete                         | High       | Business |             |                             | 12.0 | 4.6  | 2,000   |        |   |
| 2            | Report Writer Engin              | 2012            | Complete                         | High       | Business |             | Mainframe                   | 16.2 | -0.7 | 94,711  |        |   |
| 2            | Database Support                 | 2012            | Complete                         | High       | Business |             |                             | 10.5 | 4.3  | 5,325   |        |   |
| 2            | PGA                              | 2013            | Complete                         | High       | Business |             |                             | 15.1 | 1.5  | 42,336  |        |   |
| 2            | USTA                             | 2013            | Complete                         | High       | Business |             |                             | 16.9 | 0.3  | 95,187  |        |   |
| 3            | Rental Mgmt                      | 2012            | Complete                         | High       | Business | Sales       |                             | 15.6 | -0.3 | 25,000  |        |   |
| 3            | Line Collection                  | 2012            | Complete                         | High       | Business |             |                             | 15.5 | 2.8  | 6,000   |        |   |
| 3            | GRD Regulations                  | 2012            | Complete                         | High       | Business |             | FP Sizing                   | 15.6 | 1.5  | 38,001  |        |   |
| 3            | Invoices Mgmt                    | 2014            | Complete                         | High       | Business | Sales       |                             | 24.4 | 0.8  | 80,928  |        |   |
| 3            | Customer Billing                 | 2014            | Complete                         | High       | Business | Billing     |                             | 25.2 | 0.0  | 750,000 |        |   |
| 3            | Excavation Systems               | 2013            | Complete                         | High       | Business |             | FP Sizing                   | 18.2 | 1.4  | 40,667  |        |   |
| 3            | Lines and Valves                 | 2012            | Complete                         | High       | Business |             | FP Sizing                   | 16.3 | 2.4  | 23,810  |        |   |
| 3            | Direct Billing                   | 2013            | Complete                         | High       | Business | Billing     |                             | 17.3 | 5.0  | 7,620   |        |   |
| 3            | Corrosion Mgmt                   | 2013            | Complete                         | High       | Business |             | FP Sizing                   | 17.1 | 4.1  | 20,000  |        | ~ |

For Help, press F1

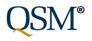

### **Multiple Stored View Layouts**

### DM 8.2

- Create/Save 1 Project List view layout per database
   Up to 15 metrics
- New files have 1 preconfigured view layout
- Display on Project Summary report
- Export Project Summary report to MS Office

### DM 9.0

- Create/Save/Edit/ Reload multiple Project List view layouts per database
  - Up to 15 metrics
- New files have 14 Preconfigured view layouts
- Import View Layouts from other DataManager files
- Display on Database Summary report
- Export Database Summary report to MS Office

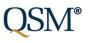

### Create, Edit, Import Stored View Layouts

The Intelligence behind Successful Software Projects

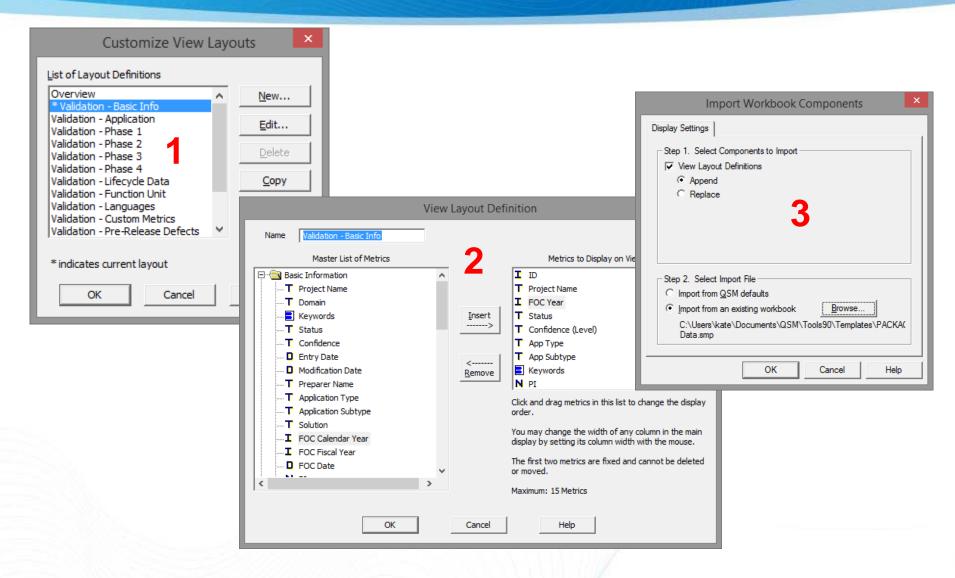

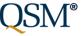

### Database Validation – 8.2 vs. 9.0

| <b>1</b> 7            | SW-I                 | Metrics D         | emo.          | smp* - | SLIN | 1-DataN | Manage | er –        |          | x        |
|-----------------------|----------------------|-------------------|---------------|--------|------|---------|--------|-------------|----------|----------|
| <u>F</u> ile <u>V</u> | iew <u>D</u> ataMana | iger <u>T</u> ool | s <u>H</u> el | р      |      |         |        |             |          |          |
|                       | 2 🗠 🗋                |                   |               | D D (  | 0    |         |        |             |          |          |
|                       |                      |                   |               |        |      |         |        |             |          | _        |
| ID                    | Project Na           | Organi            | Ар            | FOC    | PI   | Effec   | MB     | MB          | /        |          |
| 23                    | ACC Mainter          | Binary Sy         | Busir         | 5/2004 | 5.4  | 4,980   | 3.03   | 1.32        |          |          |
| 45                    | ACS Phase II         | National          | Busir         | 5/2005 | 6.8  | 33,617  | 5.53   | 13.74       |          |          |
| 44                    | Benchmark F          | National          | Busir         | 5/2005 | 1.4  | 87,860  | 8.05   | 17.52       |          |          |
| 40                    | Benchmark F          | National          | Busir         | 5/2006 | 9.9  | 100,000 | 11.02  | 12.75       |          |          |
| 49                    | Benchmark F          | National          | Busir         | 5/2005 | 7.8  | 10,000  | 3.05   | 1.80        |          |          |
| 48                    | Benchmark P          | National          | Busir         | 5/2005 | 4.2  | 92,809  | 4.50   | 5.00        |          |          |
| 21                    | Benefits Pack        | Binary Sy         | Busir         | 5/2004 | 9.0  | 39,707  | 6.52   | 2.30        |          |          |
| 38                    | Corrosion Me         | Global Er         | Busir         | 5/2005 | 2.5  | 57,214  | 5.03   | 2.21        |          |          |
| 34                    | Customer Bil         | Global Er         | Busir         | 5/2006 | 5.2  | '50,000 | 15.53  | 2.58        |          |          |
| 25                    | Database Ent         | Binary Sy         | Busir         | 5/2004 |      |         | 3.07   | 0.98        |          |          |
| 27                    | Database Sur         | Binary Sy         | Busir         | 5/2004 | 0.5  | 5,325   | 5.5    | 0.70        |          |          |
| 37                    | Direct Billing       | Global Er         | Busir         | 5/2005 | 7.3  | 7,680   |        | otal is a r |          |          |
| 3                     | Ethernet Ana         | FiberTel          | Telec         | 5/2004 | 0.0  | 13,000  | 11.( E | ffective is | a requ   | ired val |
| 35                    | Excavation Sy        | Global Er         | Busir         | 5/2005 | 8.2  | 40,667  | 8.03   | 1.60        |          |          |
| 42                    | Exchange Sys         | National          | Busir         | 1/2005 | 3.3  | 8,000   | 12.00  | 33.33       |          |          |
| 10                    | Fiber Channe         | Telecom           | Telec         | 5/2005 | 9.1  | 1,350   | 3.05   | 2.36        |          |          |
| 12                    | Fiber Channe         | Telecom           | Telec         | 5/2006 | 7.2  | 27,000  | 6.02   | 2.99        |          |          |
| 15                    | Fiber Channe         | Telecom           | Busir         | 5/2006 | 6.8  | 20,000  | 4.03   | 8.81        |          |          |
| 9                     | Fiber Channe         | Telecom           | Telec         | 5/2006 | 2.4  | 83,400  | 17.05  | 24.22       |          |          |
| 8                     | Fiber Optic P        | Telecom           | Telec         | 5/2004 | 4.7  | 12,000  | 4.02   | 7.59        |          |          |
| 16                    | Fiber Optic T        | Telecom           | Telec         | 5/2004 | 1.9  | 7,500   | 4.05   | 12.72       |          |          |
| 14                    | File/Font Cor        | Binary Sy         | Busir         | 5/2006 | 6.8  | 12,356  | 4.21   | 1.43        |          |          |
| 17                    | GGS Reserves         | High Stri         | Busir         | 1/2006 | 9.9  | 20,000  | 5.00   | 0.32        |          |          |
| 32                    | GRD Regulati         | Global Er         | Busir         | 5/2004 | 5.6  | 38,000  | 10.03  | 2.56        |          |          |
| 13                    | Graphics Eng         | Binary Sy         | Busir         | 5/2006 | :1.1 | 3,500   | 1.05   | 1.50        |          |          |
| 24                    | HES/SYN Sys          | Binary Sy         | Busir         | 1/2006 | 2.4  | 26,881  | 12.00  | 3.00        |          |          |
| 11                    | ISDN Comps           | Telecom           | Telec         | 5/2005 | 3.2  | 68,400  | 13.03  | 27.24       |          |          |
| 33                    | Invoices Mgr         | Global Er         | Busir         | 5/2006 | 4.9  | 11,088  | 6.03   | 0.67        |          |          |
| 21                    | Line Collectiv       | Global E          | Durin         | 5/2004 | 55   | 6.000   | 4.02   | 0.50        |          |          |
|                       |                      |                   |               |        |      |         |        |             |          |          |
| or Help, p            | oress F1             |                   |               |        |      |         |        | Record      | 15 of 50 | )        |

|               | Metrics Demo - withbuiltin_e                       | errors.smp - SLIM-DataMa – 🗖 🗙                                |
|---------------|----------------------------------------------------|---------------------------------------------------------------|
| Eile <u>V</u> | ïew <u>D</u> ataManager <u>T</u> ools <u>H</u> elp | 0                                                             |
| i 🗋 💕         | 🛃 🤤 🛅 🗓 🛛 Overview                                 |                                                               |
|               | Database \                                         | Validation Report                                             |
| ю             | Project                                            | Error Detail                                                  |
| 1             | Phase end before start                             | Start/end dates for phase 1 are not reasonable.               |
|               |                                                    | Start/end dates for phase 2 are not reasonable.               |
|               |                                                    | Start/end dates for phase 3 are not reasonable.               |
|               |                                                    | Start/end dates for phase 4 are not reasonable.               |
|               |                                                    | Start date for phase 4 is before the start date of an earlier |
|               |                                                    | Start date for phase 4 is before the end date of phase 3.     |
| 2             | Duration inconsist w/dates                         | The duration for phase 1 is not consistent with the start/en  |
| -             | Duration moonsist wrdates                          | The duration for phase 2 is not consistent with the start/en  |
|               |                                                    | The duration for phase 3 is not consistent with the start/en  |
|               |                                                    | The duration for phase 4 is not consistent with the start/en- |
|               |                                                    | Start date for phase 4 is before the start date of an earlier |
|               |                                                    | Start date for phase 4 is before the end date of phase 3.     |
| 3             | StDt for phase b4 start of earlier ph              | The duration for phase 1 is not consistent with the start/en  |
| Ŭ             | orbit for phase of start of earlier ph             | The duration for phase 2 is not consistent with the start/en- |
|               |                                                    | Start date for phase 2 is before the start date of an earlier |
|               |                                                    | The duration for phase 3 is not consistent with the start/en  |
|               |                                                    | Start date for phase 3 is before the start date of an earlier |
| 4             | Ph4 start < Ph3 end                                | The duration for phase 4 is not consistent with the start/en  |
|               |                                                    | Start date for phase 4 is before the end date of phase 3.     |
| 5             | Defect % > 100%                                    | dtblProjectDetail >>> Sum of defect percentages is greate     |
| 6             | Appl % > 100%                                      | Telecom % must be between 0.00 and 100.00 or null (valu       |
|               |                                                    | Sum of application percentage values is greater than 100.     |
| 7             | Primary Apptype doesn_t match app%                 | The application type with the highest percentage value (Bu    |
| SW-Metrics    | Demo - withbuiltin errors.smp                      |                                                               |
| •             | -                                                  |                                                               |
|               |                                                    | Becord 1 of 50                                                |
|               |                                                    | Record 1 of 50                                                |

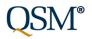

## Better Keyword Querying (Select Single Keywords vs. Strings)

The Intelligence behind Successful Software Projects

# Version 8.2 – Keywords stored as text strings.

|                                                                                                    | Edit or Create A G               | Query Condition           | ×                                                                                                    |
|----------------------------------------------------------------------------------------------------|----------------------------------|---------------------------|----------------------------------------------------------------------------------------------------|
| Query Condition: '                                                                                                    | Keywords LIKE '*AGILE*''         | Assigned to: 'Definition: | Keyword = Agile'                                                                                                    |
| Bro                                                                                                    | wse Values                       | ×                         | Metric                                                                                                    |
| Basic Info                                                                                                    | mation Keywor                    | ds                        | ormation Keywords                                                                                                    |
|                                                                                                    |                                  |                           |                                                                                                    |
| Metric Values<br>AGILE<br>AGILE WEB<br>AGILE, BILLING, FINAN<br>AGILE, CLIENT SERVE<br>AGILE, DATA ARCHIVI<br>AGILE, DATABASE SY<br>AGILE, FINANCIAL | B, 1<br>N 1<br>ST 1<br>DA 1<br>2 | s^                        | and < 20<br>) or PI >= 20<br>ge LIKE COBOL."<br>ge IN ('COBOL''FORTRAN')<br>gs LIKE "AGILE"<br>se date format 'dd-mmm-yyyy'.) |
| AGILE, IMAGE TRACKI<br>AGILE, JAVA<br>Copy Value                                                                                                    | N 3<br>1<br>Cancel               | ><br>Help                 | Cancel Help                                                                                                    |

Version 9.0 – Keywords stored singly. Can select just the keyword you want to see.

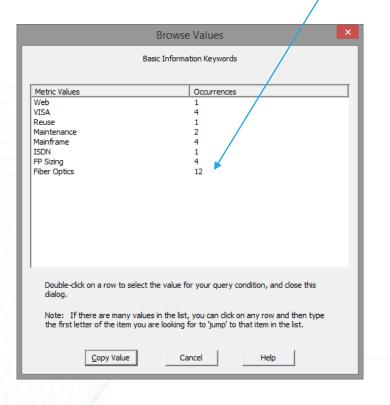

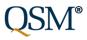

## Better Keyword Querying (continued)

The Intelligence behind Successful Software Projects

# Version 8.2 – Keywords stored as text strings.

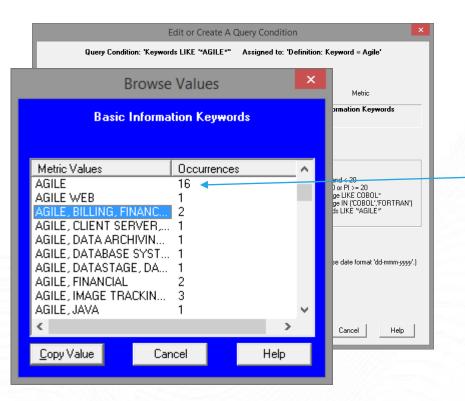

Because keywords were stored as text strings, you could query the database and find out how many projects had the "AGILE" keyword (Keyword LIKE \*AGILE\*).

But there was no easy way to display the results on charts or reports in SLIM-Metrics (see next slide).

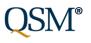

## Better Keyword Handling (Display Single Keywords vs. Strings)

The Intelligence behind Successful Software Projects

Version 8.2 – Bar charts display entire keyword string. # of occurrences applied to entire string. Version 9.0 – Bar charts/reports **list keywords singly**, show # of occurrences for each keyword.

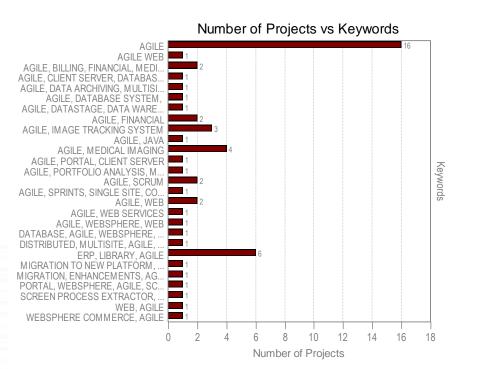

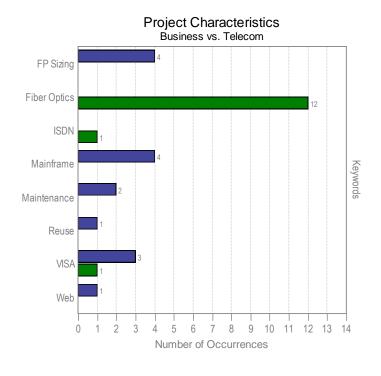

Business Systems Telecom Systems

# Better Handling of Multi-Select Metrics (Querying)

The Intelligence behind Successful Software Projects

Version 8.2 – Users could enter Multi-Select custom metrics in SLIM-DataManager, but could not use them in queries in SLIM-Metrics.

Version 9.0 – Users can query on Multi-Select custom metrics and display them in SLIM-Metrics.

| Edit or Create A Query Condition                                                                                                    | Create A New Query Condition                                                                                                    |
|----------------------------------------------------------------------------------------------------|----------------------------------------------------------------------------------------------------|
| Query Condition: 'Keywords LIKE '*AGILE*'' Assigned to: 'Definition: Keyword = Agile'                                                                                                    |                                                                                                    |
| Copy       Edit       New       Delete         1. Select metric for condition, then press Choose:       Metric         Custom (Labor by Contractor)       Choose ->       Custom (System Features) System Features) System Features         Custom (Contract Type)       Custom (Customer)       Examples         Custom (System Features)       Simple:       PL > 10 | I. Select metric for condition, then press Choose:       Metric         Image: Custom (Tools and Methods Assessme<br>Image: Custom (Key Personnel)       Browse Values       X         Image: Custom (Labor Categories by Task)       Custom (System Features) System Features)       Sustom (System Features)       System Features)         Image: Custom (Contract Type)       Custom (Contract Type)       Metric Values       Occurrences       Simulation         Image: Custom (Custom (Contract Type)       On-line Trans       32       Network Control       1         Image: Custom (Customer)       Image: Custom (System Features)       Image: Custom System Features)       Simulation       1         Image: Custom (Security Clearance)       Multiprocessor       1       Multiprocessor       1         Image: Custom (System Features)       Distributed System       12       Simulation       1                                                                                                    |
| Brange:       PI > 10 and < 20         Outliers:       PI <= 10 or PI >= 20         Text:       Language LIKE COBOL*         SLIM-Metrics       X                                                                                                    | System Features       12         Distributed System       32         Custom (Proj SEI CMM Level)       2. Select relationship:         a. Supply value(s):       v1:                                                                                                    |
| This operation is not available for memo or multi-selection metrics.                                                                                                    | 4. Name condition:          • Auto: System Fea         • Manual:         • Manual:         • O         • Manual:         • O         • Manual:         • Manual:         • Manuual:         • Manuual:         • Manuual:         • Manuual |

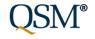

### **Display Multi-Select Custom Metrics**

The Intelligence behind Successful Software Projects

Version 8.2 – Multi-select custom metrics not available for display on charts/reports.

# Version 9.0 – Can display on bar charts/reports in SLIM-Metrics

| Bar Chart / Histogram Properties                                                                                                    | Bar Chart / Histogram Properties                                                                                                    |
|----------------------------------------------------------------------------------------------------|----------------------------------------------------------------------------------------------------|
| Ind. Metric       Dep. Metric       Titles       Ind. Axis       Dep. Axis       Data Sets       Stats       Reference       Report       Layout         Select variable to categorize, then press Choose.       Variable to Categorize         Image: Custom (Key Personnel)       A       Choose ->       Basic Information Keywords                                                                                                    | Ind. Metric       Dep. Metric       Titles       Ind. Axis       Dep. Axis       Data Sets       Stats       Reference       Report       Layout         Select variable to categorize, then press Choose.       Variable to Categorize         Image: The press Choose in the press Choose in the pr                           |
| Custom (Key Personnel)<br>Custom (Tools and Methods Assessments)<br>Custom (Technical Complexity Assessments)<br>Custom (Reuse Complexity Assessments)<br>Custom (Labor Categories by Task)<br>Custom (Labor by Contractor)<br>Custom (Contract Type)<br>Custom (Contract Type)<br>Custom (Contract Type)<br>Custom (Contract Type)<br>Custom (Contract Type)<br>Custom (Fruction Point Information)<br>Custom (Function Point Information)<br>Custom (Customer)<br>Custom (Customer)<br>Custom (Customer)<br>Custom (Customer)<br>Custom (Customer)<br>Custom (Contract Information)<br>Custom (Customer)<br>Custom (Customer)<br>Custom (Contract Information)<br>Custom (Contract Information)<br>Custom (Contract Information)<br>Custom (Contract Information)<br>Custom (Contract Information)<br>Custom (Contract Information)<br>Custom (Contract Information)<br>Custom (Contract Information)<br>Custom (Contract Information)<br>Custom (Contract Information)<br>Custom (Contraction)<br>Custom (Contraction)<br>Custom (Contraction)<br>Custom (Contraction)<br>Custom (Contraction)<br>Custom (Contraction)<br>Custom (Constraints)<br>Custom (Constraints) | <ul> <li>Factors</li> <li>Gustom (Data Collector Information)</li> <li>Custom (Reuse Complexity Assessments)</li> <li>Custom (Reuse Complexity Assessments)</li> <li>Custom (Technical Complexity Assessments)</li> <li>Custom (Tools and Methods Assessments)</li> <li>Custom (Tools and Methods Assessments)</li> <li>Custom (Color and Methods Assessments)</li> <li>Custom (Color and Methods Assessments)</li> <li>Custom (Color and Methods Assessments)</li> <li>Custom (Color and Methods Assessments)</li> <li>Custom (Color and Methods Assessments)</li> <li>Custom (Color and Methods Assessments)</li> <li>Custom (Color and Methods Assessments)</li> <li>Custom (Color and Methods Assessments)</li> <li>Custom (Color and Methods Assessments)</li> <li>Custom (Contract Type)</li> <li>Custom (Customer)</li> <li>Custom (Customer)</li> <li>Custom (System Features)</li> <li>System Features)</li> <li>System Features)</li> <li>Custom (Fire SEI CMM Level)</li> <li>Custom (Function Point Information)</li> <li>Custom (Function Point Information)</li> </ul> |
| OK Cancel Help                                                                                                    | OK Cancel Help                                                                                                    |

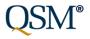

## Managing Data Set Definitions and Query Conditions

The Intelligence behind Successful Software Projects

| Edit Data Set Def                                                             | nitions Version 8.2: Can only s                                                        | see 1 DSD |
|-------------------------------------------------------------------------------|----------------------------------------------------------------------------------------|-----------|
| Active Data Set Data Set Definitions Conditions                               | or QC at a time. No wa                                                                 |           |
| You can have up to 26 active data sets. Select data set definitions for those |                                                                                        | ,<br>,    |
|                                                                               | COBOL                                                                                  |           |
|                                                                               | Conversion Edit Data Set Definitions                                                   |           |
| 3. 1990-2000                                                                  |                                                                                        |           |
| 4. Before 1990                                                                |                                                                                        |           |
| 5. No FOC year                                                                | Data Set Demittion. 15 of 162 Air Major Enhancement Projects                           |           |
| 6. Recent IT systems 19                                                       |                                                                                        |           |
| Z. IBM                                                                        | 1. Name: All Major Enhancement Projects                                                |           |
| 8. Business MTTD < 10 Days 21                                                 | 2. Select or create up to 20 conditions to be used in this data set definition:        | Page      |
| 9.     Engineering MTTD > 10 days     22                                      | A = Dev Class ='Major Enhancement (25-75% new)' 💌 K = <none></none>                    | through   |
| 10. Business MTTD > 10                                                        |                                                                                        |           |
| 11. Business MTTD < 10 Days 24                                                |                                                                                        | items     |
| 12. Engineering MTTD <= 10 days 25                                            |                                                                                        | one by    |
| 13. Government IT 25                                                          |                                                                                        |           |
|                                                                               | F = <none> P = <none></none></none>                                                    | one       |
|                                                                               | G = <none> v Q = <none> v</none></none>                                                | using     |
|                                                                               | H = <pre></pre>                                                                        | buttons   |
|                                                                               |                                                                                        | DULIONS   |
|                                                                               |                                                                                        | at        |
|                                                                               | 3. Combine conditions with AND, OR, NOT and () to form a complete data set definition. | bottom    |
|                                                                               |                                                                                        |           |
|                                                                               | O Manual:                                                                              | of        |
|                                                                               | 4. Default Reference Group (optional): QSM 2002 All Systems                            | dialog.   |
|                                                                               | Inst     Prior     Last                                                                |           |
|                                                                               | OK Cancel Help                                                                         |           |

## Making it Easier to Create Query Conditions

The Intelligence behind Successful Software Projects

Version 8.2: UI presents static/generic options that don't always apply to the metric you're working with.

Version 9.0: Streamlined, contextsensitive UI.

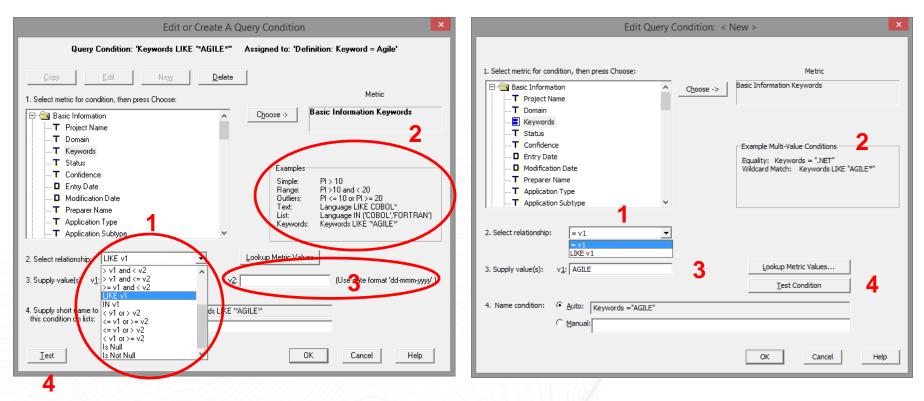

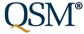

#### Version 9.0: Easily edit/review all dataset definitions in current database.

| Sets      | Query Conditions                   | 1                  | 2                    | 3                          |                      |
|-----------|------------------------------------|--------------------|----------------------|----------------------------|----------------------|
| t of Dat  | a Set Definitions                  | 1                  | 2                    | 3                          |                      |
| )         | Data Set                           | # Projects Matched | # Charts/Reports Use | Default Reference Set      | <u>E</u> dit         |
|           | ALL Systems                        | 50                 | 71                   | QSM All Systems            |                      |
|           | Binary Systems Projects            | 10                 | 10                   | QSM All Systems            | New                  |
|           | FiberTel Projects                  | 7                  | 10                   | QSM Telecom                |                      |
|           | High Street Financial              | 4                  | 36                   | QSM Business               | Copy                 |
|           | National Banking Proj              | 13                 | 32                   | QSM Business               | Delete               |
|           | Telecom Gen Projects               | 7                  | 8                    | QSM Telecom                | Delete               |
|           | Global Energy Projects             | 9                  | 12                   | QSM Scientific             | Select All Unmatched |
|           | Business Systems                   | 36                 | 157                  | QSM Business               |                      |
| _         | Telecom Systems                    | 14                 | 138                  | QSM Telecom                | 6                    |
| 0         | Business Agile                     | 24                 | 47                   | QSM Business AGILE         |                      |
| 1         | Business Waterfall                 | 12                 | 7                    | QSM Business               |                      |
| 2<br>3    | Telecom Agile<br>Telecom Waterfall | 10                 | 7                    | QSM Telecom<br>QSM Telecom |                      |
| 5         | relecom waterrali                  | 4                  | /                    | Q3M Telecom                |                      |
|           |                                    |                    |                      |                            |                      |
|           |                                    |                    |                      |                            |                      |
|           |                                    |                    |                      |                            |                      |
| )efinitio | n Detail for < ALL Systems >       |                    |                      |                            |                      |
| Projec    | t Name Is Not Null                 |                    |                      |                            |                      |

- 1. # of projects matched.
- 2. Is DSD in use? How often?
- 3. Associated default trend group.
- 4. Review query conditions that make up selected DSD.
- 5. Edit/New/Copy/ Delete buttons
- 6. Block select/delete unused DSC

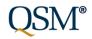

#### Version 9.0: Easily edit/review all query conditions in current workbook.

| st of Query Conditions                                  | I                   | 2                 |                   |
|---------------------------------------------------------|---------------------|-------------------|-------------------|
| Query Condition                                         | # Data Sets Used by | # Records Matched | Edit              |
| App Type ="Business"                                    | 3                   | 36                | New               |
| App Type ="Telecom"                                     | 3                   | 14                | <u></u>           |
| Development Paradigm ="Agile"                           | 2                   | 34                | Copy 3            |
| Development Paradigm ="Waterfall"                       | 2                   | 16                | <u>Cob</u> ) -    |
| Keywords LIKE "*AGILE*"                                 | 0                   | 0                 | Delete            |
| Organization = "Binary Systems"                         |                     | 7                 | Delete            |
| Organization ="FiberTel "                               | 1                   |                   | Select All Unused |
| Organization ="Global Energy Systems"                   | 1                   | 9 4               | <u>_</u>          |
| Organization ="High Street Financial"                   | 1                   | 13                | 1                 |
| Organization ="National Banking"                        | 1                   | 7                 | 4                 |
| Drganization ="Telecom Gen"<br>Project Name Is Not Null | 1                   | 50                |                   |
|                                                         |                     |                   |                   |

- 1. How many DSD use each query condition?
- 2. # of projects returned.
- 3. Edit/New/Copy/ Delete buttons
- 4. Block select/delete unused query conditions

### Visibility

The Intelligence behind Successful Software Projects

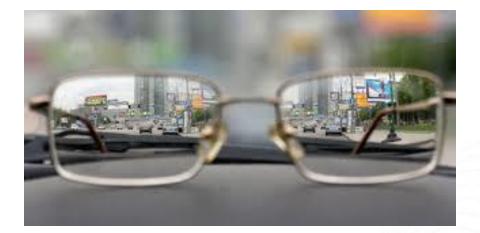

More visibility into *what you've already created* helps clients avoid creating duplicate data sets and query conditions.

Select DSD -> review queries -> clone DSD -> refine query conditions.

No more 26 active data set limit!

Avoid "breaking" charts/reports when you delete a DSD (or inactivate it b/c you ran out of active data set slots).

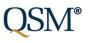

## Display Median on Bar Charts/Reports

The Intelligence behind Successful Software Projects

Many software metrics have a skewed distribution (there are many more small values than large values). In these cases, the median is often a better measure of

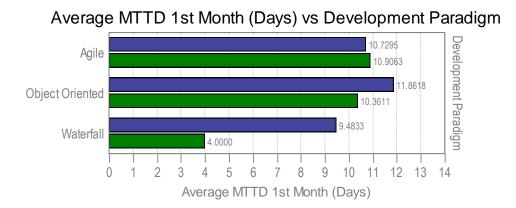

central tendency than the average.

At left, average MTTD for Agile Telecom projects is 11 days.

The median is only 3.5 days.

When analyzing small samples with one or two very large data values, the median provides a better picture of "typical" project behavior. Displaying the average and median together shows the degree of skew.

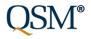

#### Median MTTD 1st Month (Days) vs Development Paradigm

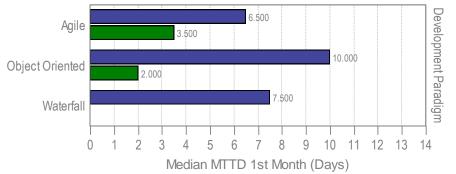

### **Display Median on Bar Charts/Reports**

The Intelligence behind Successful Software Projects

| Bar Chart / Hist                                                                                                    | togram Properties                                                                                                    |
|----------------------------------------------------------------------------------------------------|----------------------------------------------------------------------------------------------------|
| Ind. Metric Dep. Metric Titles Ind. Axis Dep. Axis Data                                                                                                    | a Sets   Stats   Reference   Report   Layout                                                                                                    |
| <ul> <li>Keep dependent metric the same as independent metric</li> <li>Use dependent metric specified below:</li> <li>Select dependent metric, then press Choose.</li> <li>N Defects (Cat 1)</li> <li>N Defects (Cat 2)</li> <li>N Defects (Cat 3)</li> <li>N Defects (Cat 4)</li> <li>N Defects (Cat 5)</li> <li>N Defect % (Cat 1)</li> <li>N Defect % (Cat 2)</li> <li>N Defect % (Cat 2)</li> <li>N Defect % (Cat 2)</li> </ul> | A Sets       Stats       Reference       Report       Layout         Dependent Metric         Quality MTTD 1st Month (Days)         (alues to Display on Dependent Axis         Auto       Avg       Avg, Min, Max         Ictal       Min       Max         Counts       Avg, StDev       Median         Note:       If independent and dependent metrics are identical, "Counts" will be the automatic selection.       If they differ, "Avg" will be the automatic selection. |
|                                                                                                    |                                                                                                    |
|                                                                                                    | OK Cancel Help                                                                                                    |

To display median values on bar charts, use the "Median" radio button on the Dependent Metric tab of the bar chart property page.

You can view the average, median, 1<sup>st</sup> and 3<sup>rd</sup> quartile values, and max/min values on the Stats tab.

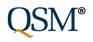

- Streamline File | New from template handling
  - "No Solution" solution method
- Show Average Staff on Solution Panel
- Make arrow color on Risk Panel configurable
- Remove Rational Focal Point integration
- Restore missing Effort x Skill x Phase charts
  - Simplify/clarify settings

## File | New | No Solution

- New "No Solution" solution method bypasses global options, import history, project environment dialogs.
- Can use with or without a template (i.e., with QSM default settings).
- Charts/reports have no data b/c there's no solution to display.

| New Project Options                                                                                                    | × |
|----------------------------------------------------------------------------------------------------|---|
| Project Environment Options                                                                                               |   |
| C QSM Defaults                                                                                                    |   |
| Import settings from existing template.     Browse                                                                        |   |
| C:\Users\kate\Documents\QSM\Tools90\Templates\Agile-Story-Pt-Estimation.sew                                               |   |
| Solution Options                                                                                                    |   |
| C Detailed Method                                                                                                    |   |
| Allows complete control over the project environment and solution assumptions. Requires the most<br>information from you. |   |
| C Quick Estimate                                                                                                    |   |
| Generates a quick baseline estimate that can be refined later.                                                            |   |
| C Level of Effort Estimate                                                                                                |   |
| Given a specified level of effort, determines the amount of functionality that can be built.                              |   |
| C Solve for PI                                                                                                    |   |
| Calculates the PI needed to build a given system within a specified time frame and effort/peak staff.                     |   |
| calcalaces are refricted to baile a given system wain a spearce and mane and error ypear starr                            |   |
| C Solve for Size                                                                                                    |   |
| Calculates the amount of functionality that can be built given time, effort/peak staff, and PI.                           |   |
| C Solve from Trends                                                                                                    |   |
| Generates a baseline estimate based entirely on phase 3 time and effort averages from your selected<br>trends.            |   |
| C Create Solution from SLIM-DataManager                                                                                   |   |
| Creates a solution based on a SLIM-DataManager project.                                                                   |   |
| C Create Solution from SLIM-Control                                                                                       |   |
| Creates a solution based on an existing SLIM-Control project plan.                                                        |   |
|                                                                                                    |   |
| No Solution                                                                                                    |   |
| Creates a new empty project. All solution input dialogs are bypassed. Charts and graphs are displayed<br>without data.    |   |
|                                                                                                    |   |
| OK Cancel Help                                                                                                    |   |
|                                                                                                    |   |

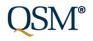

# **Average Staff on Solution Panel**

Average staff now displayed on solution panels in addition to peak staff.

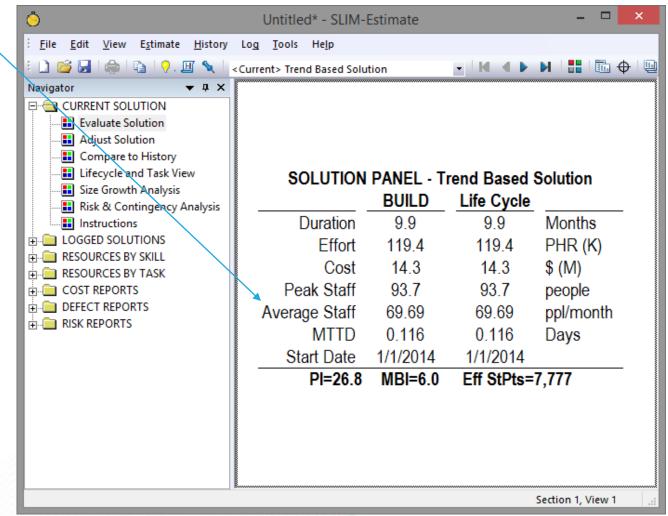

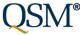

# Restore Effort x Skill x Phase Charts/Reports

- Total effort/cost by skill by phase or lifecycle charts and reports now available again.
- UI has been simplified

| Breakout C                                                                                                    | Chart Properties                                                                  | × |
|----------------------------------------------------------------------------------------------------|-----------------------------------------------------------------------------------|---|
| Data Titles Vert. Axis Horz. Axis Report Layout Select the solution and type of breakout to display.                                                                                                    |                                                                                   |   |
| Project-solution to display <ul> <li>Current Project, current solution.</li> <li>Selected project-solution (from Solution Log).</li> </ul> Breakout Selection <ul> <li>Effort by Skill Category</li> <li>Cost by Skill-Category</li> <li>Effort by WBS Task</li> <li>Cost by WBS Task</li> </ul> | Options<br>Select Phase<br>Phase 1<br>Phase 2<br>Phase 3<br>Phase 4<br>Life Cycle |   |
| Show data as percentages Show data labels                                                                                                    |                                                                                   |   |
|                                                                                                    | OK Cancel Help                                                                    | > |

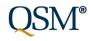

# **Restore Effort x Skill x Phase Charts/Reports**

Integration Ma..

Education Con.

Development.

Business Con.

0

The Intelligence behind Successful Software Projects

Skill Category

145.11

2,500

2,000

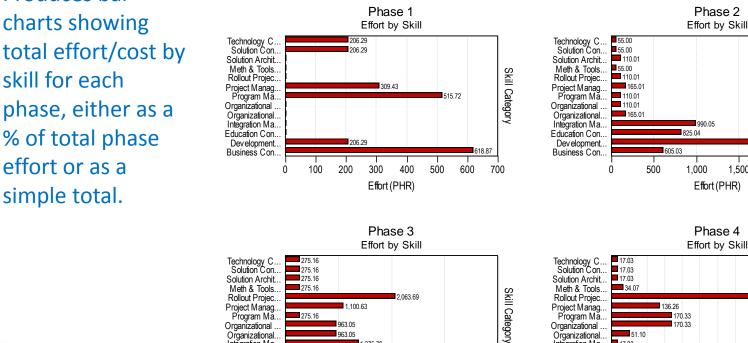

1.375.79

063.69

3,000

2,000

Effort (PHR)

412.74

1,000

Effort Detail

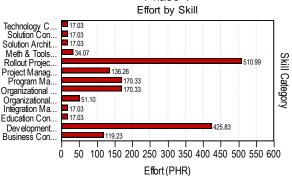

Phase 2

990.05

Effort (PHR)

Phase 4

1,500

Project: Package ImplementationTe...

,439.48

4,000

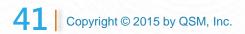

Produces bar

## **SLIM-Control Changes**

- Changes to SLIM-Control Agile template (backported to 8.2):
  - Change attributes on burndown metrics
  - Add Plan/Actual data to SC Agile template
- Consider missed Milestones in Forecast
  - Missed actual MS dates now reflected in "# of data points used in forecast" column
- Increase font size on Solution Panels

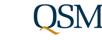

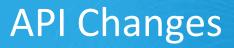

- Can now retrieve list of trends in workbook.
- New API Call to retrieve Calculated PI (including PI calculator adjustments) from SLIM-Estimate workbook.
- SLIM-Estimate API now accessible as COM component from C#.
- Better data validation for data imported via API now available in SLIM-DataManager (new Database Validation report).

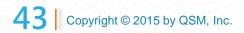

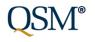

## **Multiple Apps**

- Export to MPX removed from all menus (SLIM-Estimate, SLIM-MasterPlan export to MS Project MPP format)
- Architecture changes:
  - Migrate SLIM to Unicode
  - Data Access Layer changes
- 9.0 Sample/Template updates
  - Project dates updated
  - Workbooks upgraded to newer Access version (can open in Access 2013)
  - New features highlighted in SLIM-DataManager/SLIM-Metrics samples and templates
  - Several samples discontinued (archived on SharePoint). QSM Corporate | Samples and Templates folder.

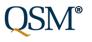

# **Multiple Apps**

- "Newer Version Available" message on splash screen when application launches
  - Countdown to expiration
  - Help | Check for Updates
- Base Size Unit
  - Clarify UI in all apps
  - Blank out gearing factor when changing function unit
  - Disable editing of gearing factor when function unit = base size unit
- Documentation
  - Guided tours for SLIM-Estimate, SLIM-DataManager, SLIM-Metrics revised/expanded
  - Step by step instructions for creating new extension menu items

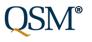

#### **Release Notes and Install Information**

#### Download release notes from Installation and Upgrades page on QSM web site.

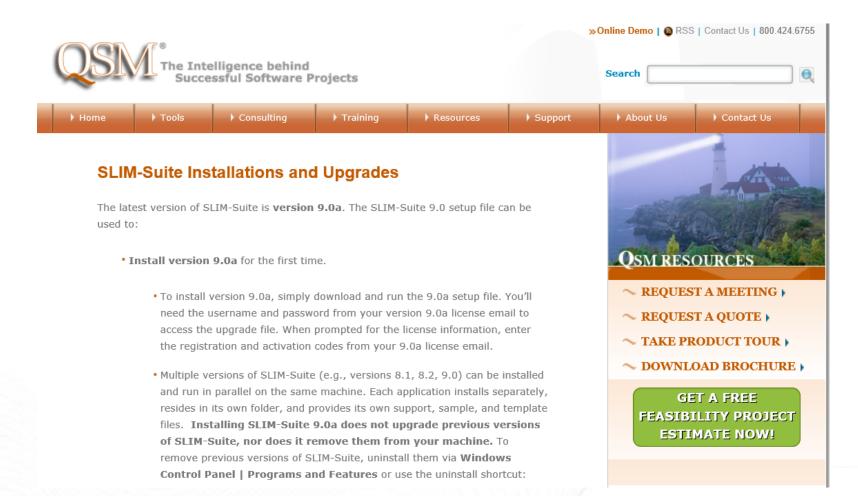

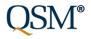

- Reporting:
  - Create, Save, Reload Multiple View Layouts
    - Import View Layouts from other SLIM-DataManager files
    - 14 Default, Preconfigured View Layouts
    - Ad hoc report capability via Database Summary report
  - New Database Validation Report
- Redesign of Keywords
  - Checkbox interface
  - Master Keyword list global editing, reordering
  - Display Keywords on project list view/database summary report

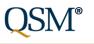

- Redesign of Single/Multi-Select Custom Metric Interface
  - Checkbox/radio button GUI for data entry
  - Reorder and manage selection items
  - Display Single/Multiple select CM on DM Project List and in SLIM-Metrics
- Manage Custom Metrics & Categories
  - Reorder list of categories and metrics (drag n' drop)
  - Collapse/Expand All
  - Deactivate Unused items (Show/Hide to keep list manageable, speed up data entry)

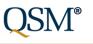

- Streamlined Data Entry for Sizing and Language Data
  - Base Size Unit (the size unit formerly known as "The Basic Work Unit")
  - Primary, Secondary Size records
  - Simpler UI for Data Entry
  - Clearly show whether gearing factors include unmodified code
  - Better Feedback to user about normalized size record, calculation of gearing factors
  - Changes to primary size record update all secondary size records

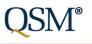

- Sample, Templates files updated/enhanced
  - Upgraded Access dbase version
  - Updated dates in Sample/Templates files
  - SLIM-DataManager, SLIM-Metrics samples/templates consolidated and updated to show off new features (keywords, effective and total gearing factors, multi-metric and single select metrics, stored view layouts)
- SLIM-Estimate, SLIM-DataManager, SLIM-Metrics guided tours revised and updated
  - More thorough coverage of new features
  - Show off updated samples, templates